# La disattivazione dell'offload TCP/IP provoca un aumento dell'utilizzo della CPU da parte di VoIPMon J.

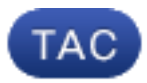

ID documento: 116241

Aggiornato: 22 lug 2013

Contributo di David King e Jason Pare, Cisco TAC Engineers.

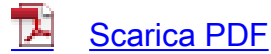

**[Stampa](javascript:window.print())** 

[Feedback](javascript: void(0))

Prodotti correlati

- [Protocollo TCP \(Transmission Control Protocol\)](/content/en/us/tech/ip/ip-routed-protocols/tsd-technology-support-troubleshoot-and-alerts.html?referring_site=smartnavRPT)
- [Cisco Unified Contact Center Enterprise](/content/en/us/support/customer-collaboration/unified-contact-center-enterprise/tsd-products-support-troubleshoot-and-alerts.html?referring_site=smartnavRPT)
- [Cisco Agent Desktop](/content/en/us/support/customer-collaboration/agent-desktop/tsd-products-support-troubleshoot-and-alerts.html?referring_site=smartnavRPT)

### Sommario

Introduzione **Prerequisiti Requisiti** Componenti usati Problema Soluzione Discussioni correlate nella Cisco Support Community

# Introduzione

In questo documento viene descritto un problema rilevato quando si tenta di disabilitare l'offload TCP/IP su server Cisco Unified Contact Center Enterprise (UCCE) Peripheral Gateway (PG) con server Cisco Agent Desktop (CAD) situati nello stesso percorso.

# **Prerequisiti**

#### Requisiti

Cisco raccomanda la conoscenza dei seguenti argomenti:

- $\cdot$  CAD
- UCCE PG
- Offload TCP/IP

#### Componenti usati

Le informazioni di questo documento si basano su un'applicazione CAD che esegue su un'applicazione PG UCCE in cui l'offload TCP è disabilitato.

Le informazioni discusse in questo documento fanno riferimento a dispositivi usati in uno specifico ambiente di emulazione. Su tutti i dispositivi menzionati nel documento la configurazione è stata ripristinata ai valori predefiniti. Se la rete è operativa, valutare attentamente eventuali conseguenze derivanti dall'uso dei comandi.

### Problema

Quando si disabilita l'offload TCP/IP su un server PG che esegue anche il protocollo CAD, è possibile che si verifichi un problema in cui il servizio VoIP (Cisco Voice over Internet Protocol) Monitor (VoIP) raggiunge il 100% dell'utilizzo della CPU a causa dell'interruzione della rete quando vengono modificate le impostazioni di offload.

### Soluzione

Per [disabilitare](/content/en/us/support/docs/servers-unified-computing/ucs-manager/116092-vmware-deploy-cklst-ucce-00.html) l'[offload TCP/IP](/content/en/us/support/docs/servers-unified-computing/ucs-manager/116092-vmware-deploy-cklst-ucce-00.html) su un server PG che esegue anche CAD, è necessario prima arrestare il servizio VoIPMon. In caso contrario, VoIPMon potrebbe raggiungere il 100% di utilizzo della CPU. Questo picco rende inutilizzabili i client Windows Remote Desktop (RDP) o Virtual Network Computing (VNC). Questa situazione normalmente richiede un riavvio a freddo del PG, a meno che il cliente non abbia accesso fisico al server per interrompere il processo.

Questo documento ti è stato utile? Sì No

Grazie per il feedback.

[Apri una richiesta di assistenza](http://tools.cisco.com/ServiceRequestTool/scm/mgmt/case?referring_site=supportdocs) (È necessario un [contratto di servizio Cisco.](http://www.cisco.com/web/services/order-services/service-contracts/index.html?referring_site=supportdocs))

# Discussioni correlate nella Cisco Support Community

La [Cisco Support Community](https://supportforums.cisco.com/index.jspa?referring_site=cdcsupportdocs&channel=pkwidgets) è un forum in cui puoi fare domande e rispondere, condividere suggerimenti e collaborare con i tuoi colleghi.

Per informazioni sulle convenzioni usate in questo documento, consultare il documento <u>[Cisco](/c/it_it/support/docs/dial-access/asynchronous-connections/17016-techtip-conventions.html)</u> [sulle convenzioni nei suggerimenti tecnici](/c/it_it/support/docs/dial-access/asynchronous-connections/17016-techtip-conventions.html).

Aggiornato: 22 lug 2013 ID documento: 116241